## I have forgotten my PIN Code

If you are currently logged in to the dashboard home page simply click "Update My Account."

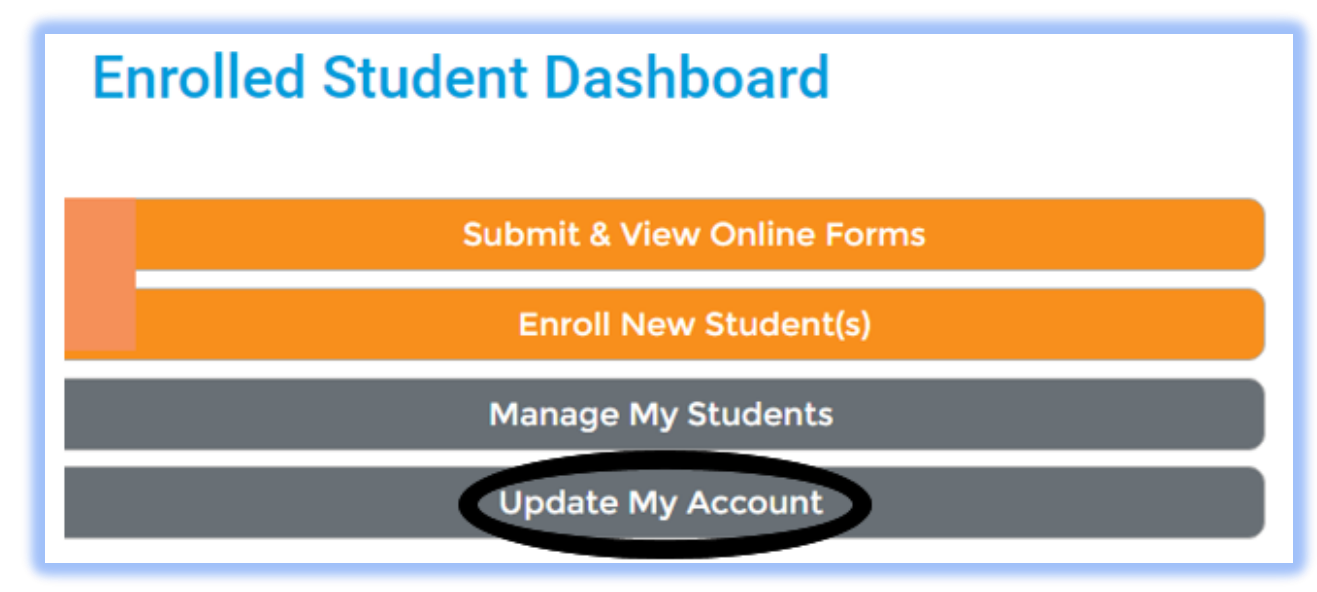

Your account information will be displayed vertically. Your PIN Code is the last option just above "Save Changes".

## **View/Update Your OneView Portal Login Account**

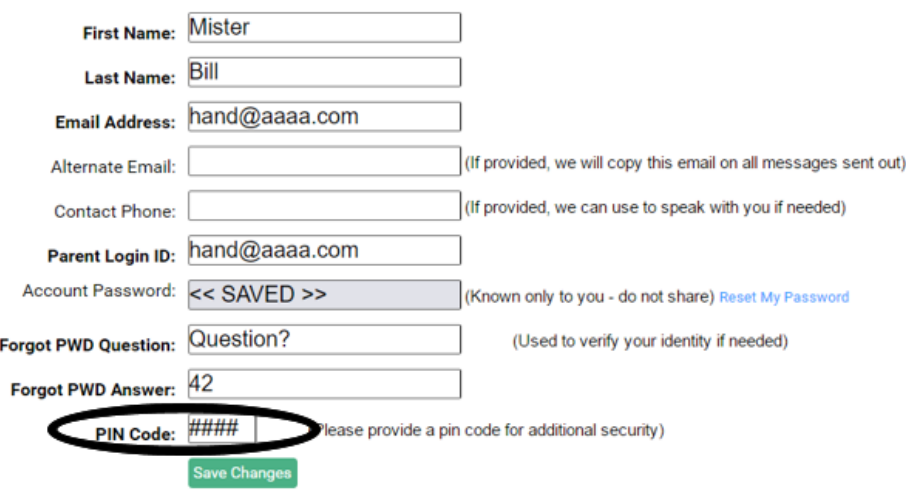

If are not able to log in and require your PIN Code please contact your student's school.